## SISTEMA DI STIMA e SOLUZIONE

## Il **sistema di stima** è un sistema di equazioni

relative ai confronti fra il singolo immobile rilevato e l'immobile da valutare:

 l'equazione elementare afferma che la differenza di prezzo tra 2 immobili è funzione della differenza delle loro caratteristiche

Il sistema di stima può essere applicato:

- a) Per calcolare i prezzi marginali delle caratteristiche qualitative in abbinamento con il "market comparasion approach"
- b) Per calcolare il valore di mercato dell'immobile da stimare

 Il **sistema di stima** può stimare un numero massimo dei prezzi marginali delle caratteristiche pari al numero dei comparabili meno 1

 Il **sistema di stima** può essere applicato solo se vi è una variazione di caratteristica fra i comparabili

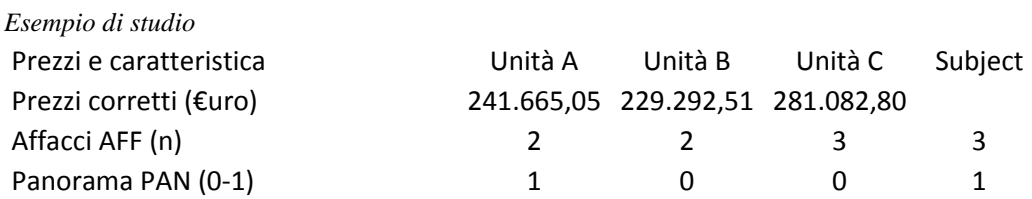

Di seguito il sistema risolto

con lo sviluppo della equazione per la soluzione del sistema di stima;

 quindi a seguire le istruzioni per la soluzione del sistema di stima, con inserimento dei dati tramite Excel"

Ho quindi un sistema con 3 incognite da risolvere

⇒ VALORE  $\Rightarrow$  P  $_{\text{Aff}}$ 

 $\rightarrow$  P  $_{\text{Pan}}$ 

La imposto come equazione

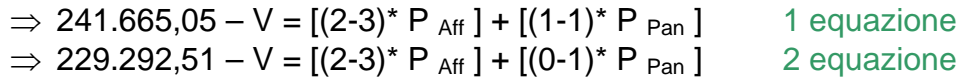

⇒ 281.082,80 – V =  $[(3-3)^* P_{Aff}] + [(0-1)^* P_{Pan}]$  3 equazione

quindi la semplifico

- ⇒ 241.665,05 V = [(-1)\* P <sub>Aff</sub> ] + [( 0)\* P <sub>Pan</sub> ]
- ⇒ 229.292,51 V =  $[(-1)^* P_{Aff}] + [(-1)^* P_{Pan}]$
- $\Rightarrow$  281.082,80 V = [( 0)\* P <sub>Aff</sub> ] + [(-1)\* P <sub>Pan</sub> ]

estrapolo V

⇒ 241.665,05 =  $[(-1)^* P_{Aff}] + [(0)^* P_{Pan}] + V$ ⇒ 229.292,51 =  $[(-1)^* P_{Aff}] + [(-1)^* P_{Pan}] + V$ ⇒ 281.082,80 =  $[(0)^* P_{Aff}] + [(-1)^* P_{Pan}] + V$ 

Il sistema di equazioni può essere risolto con il metodo di sostituzione

- Risolvo la prima equazione rispetto a V  $V = 241.665,07 + [-(1)^* P_{Aff}] + [-(0)^* P_{Pan}]$  $V = 241.665,07 + [1 * P<sub>Aff</sub>] + [0 * P<sub>Pan</sub>]$  Ho determinato **V** che vado ad inserire nelle altre 2 equazioni ⇒ 229.292,51 =  $[(-1)^* P_{Aff}] + [(-1)^* P_{Pan}] + 241.665,07 + [1 * P_{Aff}] + [0 * P_{Pan}]$  $\Rightarrow$  281.082,80 = [( 0)\* P Aff ] + [(-1)\* P Pan ] + 241.665,07 + [1 \* P Aff ] + [0 \* P Pan ] ho quindi un sistema a 2 incognite che posso così semplificare  $[(-0)^* P_{\text{Aff}}] + [(-1)^* P_{\text{Pan}}] + 241.665,07 = 229.292,51$  $[(1)^* P_{Aff}] + [(-1)^* P_{Pan}] + 241.665,07 = 281.082,80$ da cui 2 equazione  $[(-0)^* P_{\text{Aff}}] + [(-1)^* P_{\text{Pan}}] = -12.372,56$  e cioè (229.292,51 – 241.665,07) 3 equazione  $[(1)^* P_{Aff}] + [(-1)^* P_{Pan}] = 39.417,73$  e cioè (281.082,80 – 241.665,07)
- Risolvo la seconda equazione rispetto a P  $_{\text{Pan}}$  $[(-0)^* P_{\text{Aff}}] + [(-1)^* P_{\text{Pan}}] + = -12.372,56$  $[(-1)^* P_{Pan}] = -12.372,56 + [-(-0)^* P_{Aff}]$  $P_{Pan}$  = 12.372,56 +  $0^*$  P  $_{Aff}$  = **12.372,56 P**  $_{Pan}$
- Vado a sostituire P  $_{\text{Pan}}$  nella terza equazione  $[(1)^* P_{\text{Aff}}] + [(-1)^* P_{\text{Pan}}] = 39.417,73$  $[(1)^* P_{Aff}] + [-12.372,56] = 39.417,73$
- Risolvo la terza equazione rispetto a P  $_{\text{Aff}}$  $[(1)^* P_{\text{Aff}}] + [-12.372,56] = 39.417,73$  $P_{\text{Aff}} = 39.417,73 + 12.372,56 = 51.790,29 P_{\text{Aff}}$
- Risolvo V nella prima equazione

 $V = 241.665.07 + [1 * 51.790.29] + [0 * 12.372.56]$  $V = 241.665.07 + 51.790.29 + 0 = 293.455.37$ 

 Il valore di stima del'immobile da valutare (subject) è pari ad €. 293.455,37 Con la rilevazione dei dati immobiliari, la stima dei prezzi marginali delle caratteristiche qualitative è risolta una volta per tutte dal sistema di stima.

 Il sistema di stima libera queste valutazioni dalla soggettività e dall'arbitrio e le riconsegna alla metodologia estimativa. Così è possibile stimare la presenza del prezzo affaccio e del panorama

SINTESI di STIMA

- €. 293.455,37 valore dell'immobile da stimare
- €. 12.372,56 prezzo marginale panorama
- €. 51.790,29 prezzo marginale affaccio

Procedo quindi alla soluzione mediante EXCEL

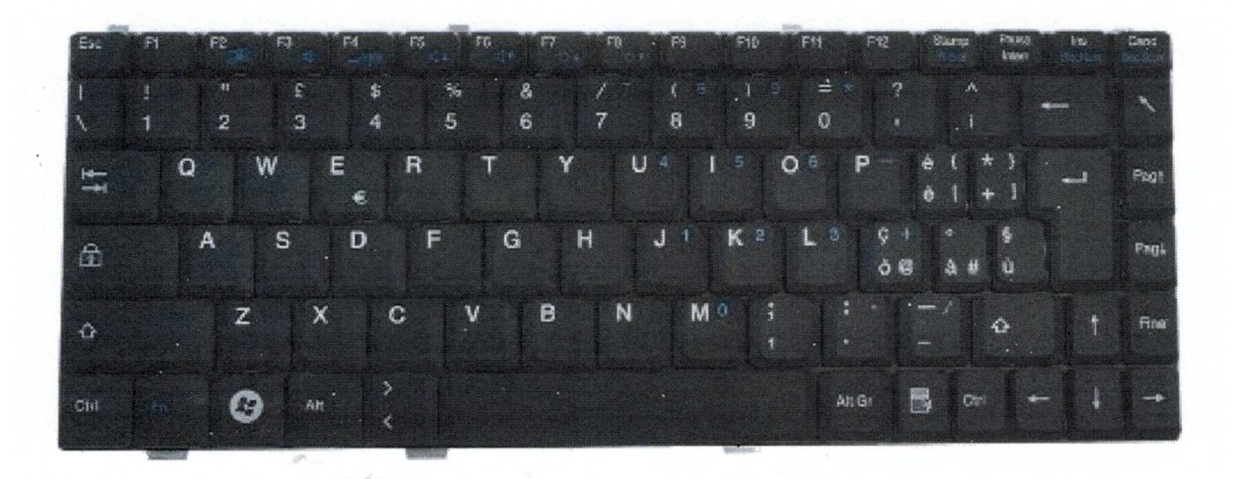

Due sono i passaggi tecnici da eseguire,

- il primo tramite la "matrice inversa"
- il secondo tramite la "matrice prodotto"

di seguito la esemplificazione:

1) si crea una matrice di 3x3,

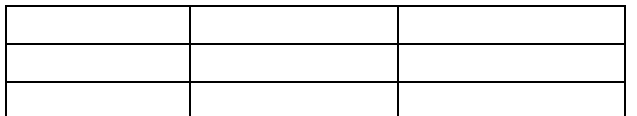

 si richiama la funzione matrice inversa e nella formula si ricomprende la matrice delle caratteristiche quindi si batte il tasto "F2"

a seconda delle versioni, può:

- apparire già il risultato nella matrice,
- oppure può apparire il numero "1" nella casella alta a sinistra, in tal caso si batte il tasto "F2", quindi "contemporaneamente i tasti "Ctrl (a sinistra) il sovrastante tasto " $\hat{I}$ " ed il tasto invia di destra

2) si crea una matrice di 1x3,

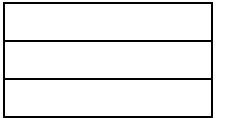

si richiama la funzione matrice prodotto e quindi si inserisce

- nella prima riga il risultato della matrice inversa, al punto 1 calcolata
- nella riga sottostante la matrice dei valori
- quindi si batte il tasto "F2" a seconda delle versioni, può:

- apparire già il risultato nella matrice,

- oppure può apparire il "valore" nella 1ì riga, in tal caso
- si batte il tasto "F2", quindi "contemporaneamente i tasti "Ctrl (a sinistra) il sovrastante tasto " $\uparrow \uparrow$ " ed il tasto invia di destra si avrà lo sviluppo con la soluzione,

nel nostro caso con la seguente sequenza

1^ rigo, valore corretto

2^ rigo, prezzo marginale caratteristica affaccio

3^ rigo, prezzo marginale caratteristica panorama